# Probleemoplossing Certificaatfout "Importeren van identiteitscertificaat vereist" op VCC I

# Inhoud

Inleiding Voorwaarden Vereisten Gebruikte componenten Achtergrondinformatie Probleem **Oplossing** Stap 1. Genereert een MVO (optioneel) Stap 2. Onderteken de MVO Stap 3. Controleer en scheidt de certificaten Stap 4. De certificaten samenvoegen in een PKCS 12 Stap 5. Voer het PKCS12-certificaat in het VCC in Verifiëren

# Inleiding

Dit document beschrijft hoe u problemen kunt oplossen en de fout "Identity certificate import needed" (import van identiteitsbewijs vereist) kunt oplossen op Firepower Threat Defence (FTD) apparaten die worden beheerd door Firepower Management Center (FMC).

# Voorwaarden

## Vereisten

Cisco raadt kennis van de volgende onderwerpen aan:

- Public Key Infrastructure (PKI)
- $\cdot$  VCC
- $\cdot$  FTD
- OpenSSL

## Gebruikte componenten

De in het document gebruikte informatie is gebaseerd op deze softwareversies:

- $\bullet$  MacOS x 10.14.6
- $\cdot$  VCC 6.4
- OpenSSL

De informatie in dit document is gebaseerd op de apparaten in een specifieke laboratoriumomgeving. Alle apparaten die in dit

document worden beschreven, hadden een opgeschoonde (standaard)configuratie. Als uw netwerk live is, moet u de potentiële impact van elke opdracht begrijpen.

# Achtergrondinformatie

Opmerking: Voor FTD-apparatuur is het certificaat van de certificeringsinstantie (CA) nodig voordat het verzoek om certificaatondertekening (CSR) wordt gegenereerd.

• Als de CSR wordt gegenereerd in een externe server (zoals Windows Server of OpenSSL), is de handmatige inschrijvingsmethode bedoeld om te mislukken, omdat FTD handmatige toeteninschrijving niet ondersteunt. Er moet een andere methode worden gebruikt, zoals PKCS12.

## Probleem

In het VCC wordt een certificaat ingevoerd en er wordt een fout ontvangen waarin staat dat een identiteitsbewijs vereist is om het certificaat te kunnen inschrijven.

### Scenario 1

- Handmatige inschrijving is geselecteerd
- CSR wordt extern gegenereerd (Windows Server, OpenSSL, etc) en u hebt niet de persoonlijke sleutelinformatie (of weet dit)
- Een vorige CA cert wordt gebruikt om de CA cert informatie in te vullen, maar het is onbekend of deze cert verantwoordelijk is voor het certificaat teken

### Scenario 2

- Handmatige inschrijving is geselecteerd
- CSR wordt extern gegenereerd (Windows Server, OpenSSL)

Manual

• U heeft het certificaatbestand van de CA dat onze CSR ondertekent

Voor beide procedures wordt het certificaat geüpload en wordt een voortgangsindicatie weergegeven zoals in het beeld.

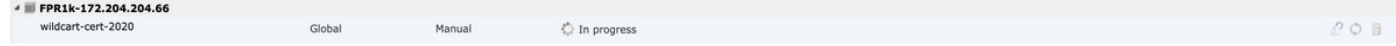

Na enkele seconden verklaart het VCC nog steeds dat een identiteitsbewijs vereist is:

 $\leq$  EDD16-172.204.204.66 wildcart-cert-2020

De vorige fout geeft aan dat het CA-certificaat niet overeenkomt met de emittenteninformatie in het ID-certificaat of dat de privé-sleutel niet overeenkomt met de sleutel die standaard in het FTD wordt gegenereerd.

**A ID** A Identity certificate import required

 $P$   $O$   $B$ 

# **Oplossing**

Om dit certificaat te kunnen inschrijven, moet u de bijbehorende sleutels voor het ID-certificaat hebben. Met het gebruik van OpenSSL wordt een PKCS12-bestand gegenereerd.

## Stap 1. Genereert een MVO (optioneel)

U kunt een MVO samen met zijn privé sleutel met het gebruik van een derdetool genaamd MVO generator (csrgenerator.com).

Selecteer de optie MVO genereren als de certificaatinformatie eenmaal is ingevuld.

## **CSR Generator**

security github

# Generate a Certificate Signing Request

Complete this form to generate a new CSR and private key.

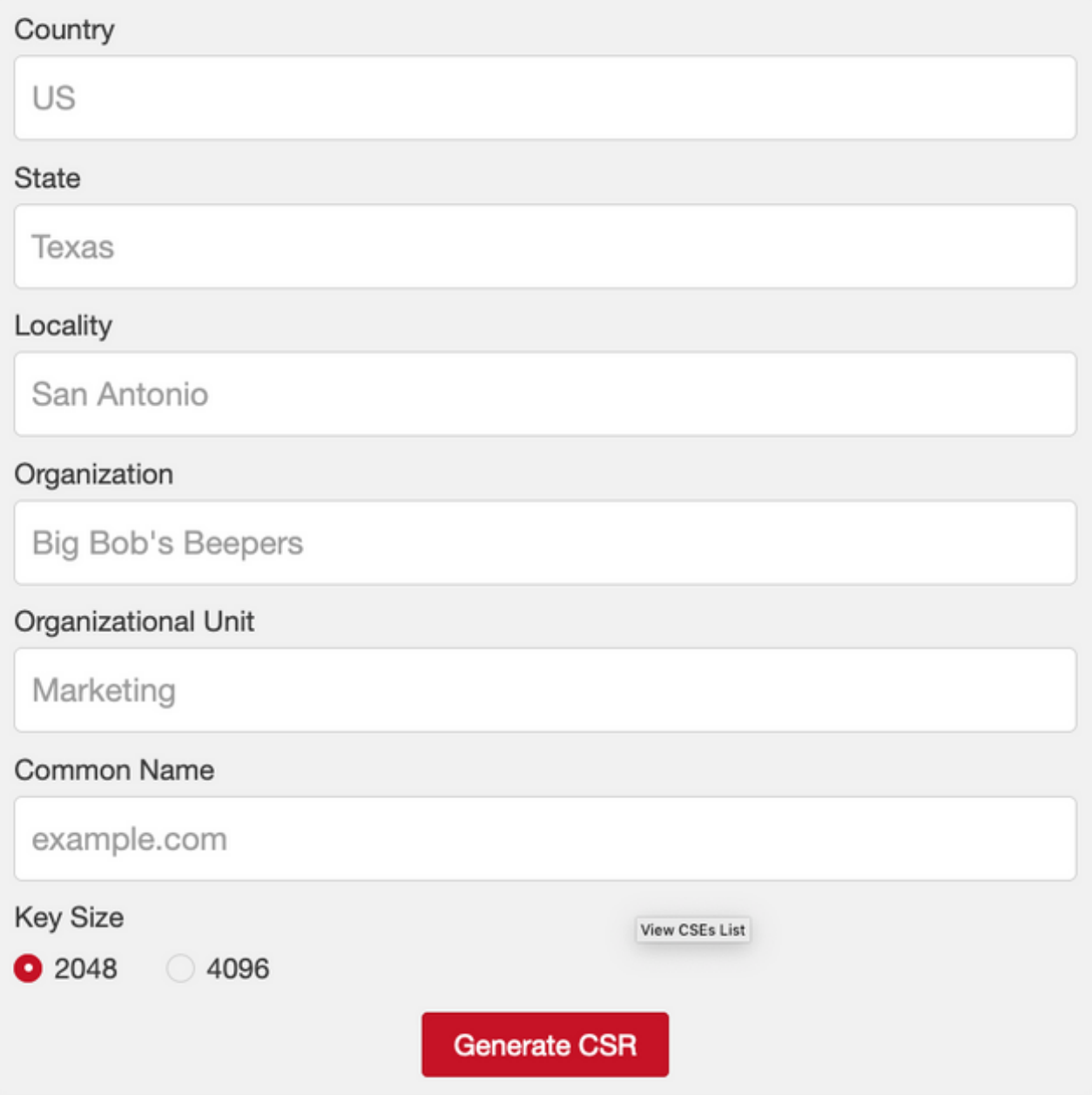

Dit biedt de CSR + Private sleutel die we naar een certificaatautoriteit kunnen sturen:

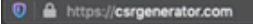

 $\pm$  in  $\Box$  in  $\Theta$ 

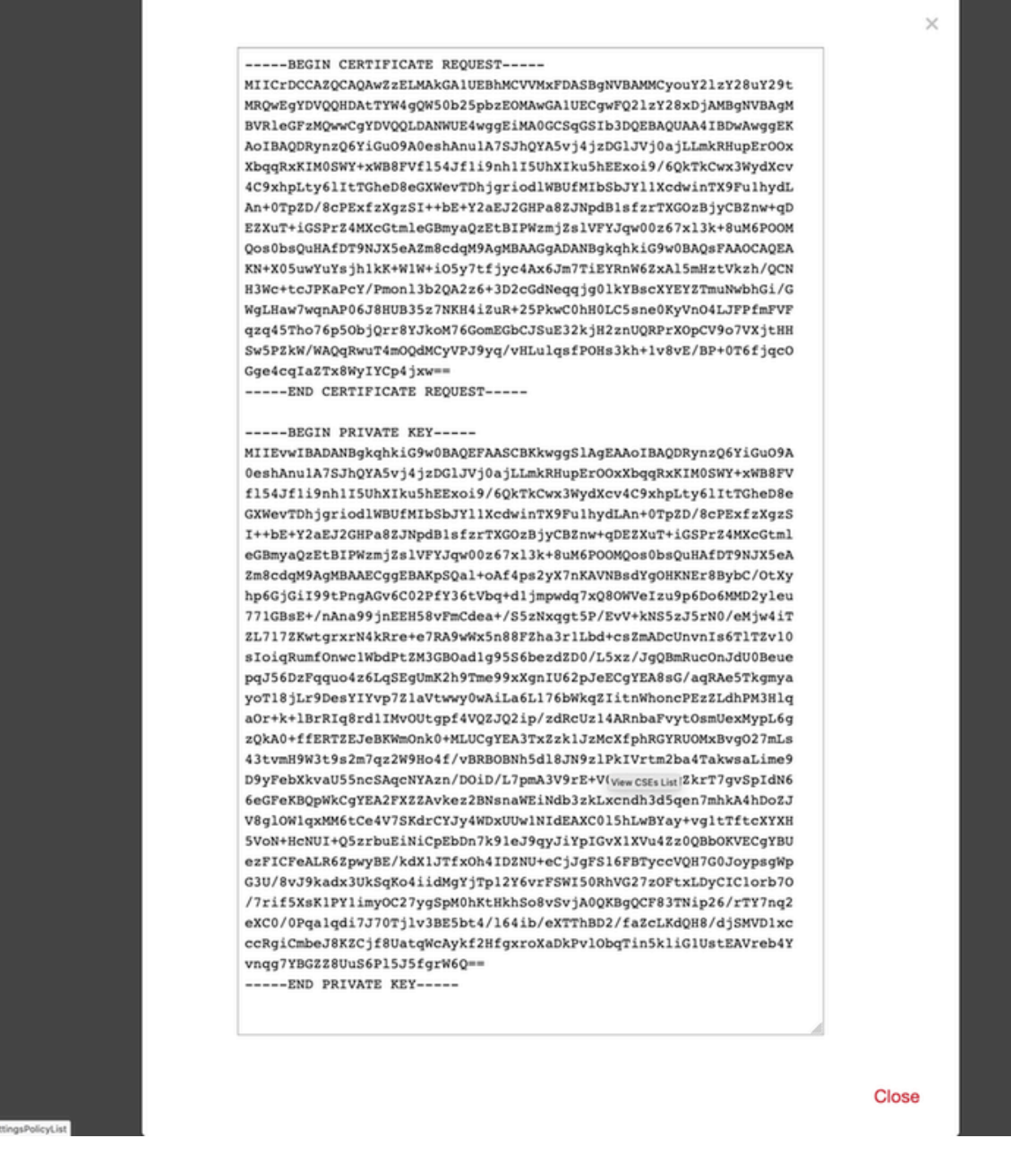

### Stap 2. Onderteken de MVO

De MVO moet worden ondertekend door een derde CA (GoDaddy, DigiCert), zodra de MVO is ondertekend, wordt een zip-bestand geleverd, dat onder andere bevat:

- Identiteitscertificaat
- CA-bundel (tussenliggend certificaat + basiscertificaat)

### Stap 3. Controleer en scheidt de certificaten

Controleer en scheidt de bestanden met behulp van een teksteditor (bijvoorbeeld notitieblok). Maak de bestanden met gemakkelijk identificeerbare namen voor de privé-sleutel (key.pem), identiteitscertificaat (ID.pem), CA-certificaat (CA.pem).

Voor het geval waarin het CA-bundelbestand meer dan 2 certificaten heeft (1 root CA, 1 sub-CA), moet de root CA worden verwijderd, is de ID-certificaatuitgever de sub-CA, daarom is het niet relevant om de root CA in dit scenario te hebben.

Inhoud van het bestand met de naam CA.pem:

**Bag Attributes** 

localKeyID: 4B ED BA 56 76 3A C9 22 C3 75 54 A7 0A 1A F1 7D 3B 5E B0 D8 subject=/C=US/ST=Texas/L=San Antonio/O=Cisco/OU=VPN/CN=\*.cisco.com issuer=/C=MX/ST=CDMX/O=Ungu Corp/OU= Corp Certificate Authority/CN=Corp Intermediate CA -BEGIN CERTIFICATE-MIIFojCCA4qgAwIBAgICEBowDQYJKoZIhvcNAQELBQAwfjELMAkGA1UEBhMCTVgx DTALBgNVBAgMBENETVgxEjAQBgNVBAoMCVVuZ3UgQ29ycDEoMCYGA1UECwwfVW5n dSBDb3JwIEN1cnRpZmliYXRlIEF1dGhvcml0eTEiMCAGA1UEAwwZVW5ndSBDb3Jw IEludGVybWVkaWF0ZSBDQTAeFw0yMDAyMjcwNjE1MjRaFw0yMTAzMDgwNjE1MjRa MGcxCzAJBgNVBAYTA1VTMQ4wDAYDVQQIDAVUZXhhczEUMBIGA1UEBwwLU2FuIEFu dG9uaW8xDjAMBgNVBAoMBUNpc2NvMQwwCgYDVQQLDANWUE4xFDASBgNVBAMMCyou Y21zY28uY29tMIIBIjANBakahkiG9w0BAQEFAAOCAQ8AMIIBCaKCAQEAsrPahHA3 7r/ShqU7Hj016muESBwmeDYTb0SBDz6T30E95T67Ey0ra8/sxyorCMzTHSPr6adF o7xbrjm1onhneeJv+6sUbF1FnZnyNjrjAd/6u8BCJcXPdHESp4kvFGv8fuNAE01s gjfuj+Ap1iPbWUjsxs1CDlq208H/NyPn+mvu2Kvo1sJZls5VAAk6D2FxSpwos4tV sXUn711ymzyArhDMQ0sGib8s8oOPqnBYPhy12+AWECqHTccMbsVxC3S11hHQMPCi LAEC/ijQeISMOxdR/p4CpjbuNJTIQQw8CRqjSvkY2DGZs3slLo56RrHpRJdcukD5 zKGRLrKCtOjvyQIDAQABo4IBPzCCATswCQYDVR0TBAIwADARBglghkgBhvhCAQEE BAMCBkAwMwYJYIZIAYb4QgENBCYWJE9wZW5TU0wgR2VuZXJhdGVKIFNlcnZlciBD ZXJ0aWZpY2F0ZTAdBgNVHQ4EFgQUzED6CQ5u/wcK7v+GYz9ccDkrUigwgaEGA1Ud IwSBmTCBloAUT8MBVNLJSgdOEG3GW+KnUvRMRCiheqR4MHYxCzAJBgNVBAYTAk1Y MQ0wCwYDVQQIDARDRE1YMRIwEAYDVQQKDA1Vbmd1IENvcnAxKDAmBgNVBAsMH1Vu Z3UgQ29ycCBDZXJ0aWZpY2F0ZSBBdXRob3JpdHkxGjAYBgNVBAMMEVVuZ3UgQ29y cCBSb290IENBggIQADAOBgNVHQ8BAf8EBAMCBaAwEwYDVR01BAwwCgYIKwYBBQUH AwEwDQYJKoZIhvcNAQELBQADggIBAJuAihWxJ44ug/vEhZaUapUtYSqKWzMLZbBr un1IMsL8I8AhuWM93PPmHX2Tm2XwQlo9PBN3aNacUz/FneZ/NNfQwC1GfJCTHJVE K4+GWDNIeVznY7hbMppt5iJNuBMR/EoYoQ0xdqPtnLEqt92WgGjn6kvjVLw6eJKB Ph75RDyr5DQz86Agnl/JzjvpeLRl0eqMTCxgQJbYOeUrZCRNDWaV/ahpvmZ9xPV6 MB1la6GipT5EcFe16WPNiqQa+3f+y8nsnsMDNE8UXW8nSqZwdTdA8THxkpogcPTb isw8a9CkindzZhI6rtoCI0QXmqkw6uXPWcw5PnTT08TnSQoMJnC/Hvaa/tiiFA3F dkaPLePqDScFZED2nPIFsbXfb2zFRCN2YLirose/k9wc8rX1Z639uVCXN4yYmx9b ADrggQdkUXCGCGrQjXzWRNCORZihfTKg+ANoEaWgBsgIngtV5R/nsSkeibva9rBG yHPUkZB70Xz2AuINod70aPDiQCabEpVTcV5dr8+r9L1h5UQCIim+wPgBAQzG9Bz9 JM5RHriNhdmKQkvjDbqcKx8V3tjYpDNHgWAlwnaoICEoDKbSoiLdWgaPt4F1kipW 2RImd7X9wPetswGeOpI3q39mBtgQ1eAARXVB373il2WvxEWnjfBa9V4GAZcoMjpx 92xpoxS1 -END CERTIFICATE-

Inhoud van het bestand met de naam key.pem:

**Bag Attributes** 

localKeyID: 4B ED BA 56 76 3A C9 22 C3 75 54 A7 0A 1A F1 7D 3B 5E B0 D8 Kev Attributes: <No Attributes>

-BEGIN ENCRYPTED PRIVATE KEY-

MIIFDjBABgkqhkiG9w0BBQ0wMzAbBgkqhkiG9w0BBQwwDgQI9vQUkrEl0MMCAggA MBQGCCqGSIb3DQMHBAjnRV9YTIYsSwSCBMjqflLhs3v0RL0DHkvi7yvWSd3xWLMn jt1hg0LsU1TDmBAWp/LXpqSP27c4XCQiZcOeiFDqm8aKw9xTDjgkEUBVactZs+Sz yCE1gcG6NRH9lZFiwOYy+MCR4EPYh06DJPQ+MxLvtjjHrErruyXlAlywfAtrAcQk E5tJniCaNTppwfVOfLpd/oHa2tFOkBMVVjS3HyxAXEfNThmzMwKRygsLPUKShtfb iv0bu8zI6fVfB4db3J/FjqikoiCHKXbWetm/GewZ071H3DW0HamtPw3InUuvYuzv SM08x+NJi6uo7gtrQ6Rld2z5fN6vTtAw3xlOAHjxm+vfOxt95zXhABYkMg2zHaQg 0djTHYFWdHwpdmSSNWM8hWnY8AvFxdjXURp/5MNP+v6ty5W/ETVe6o+Dh1sa9i7v PzUwIDWs6kt0rxp0v82001mqSKD6C4UnD1Vf2hH7AyMuwRpYam0EIuPtg8GgeiHJ 6vxpIJ3dY9/s0evElkvKimZgiXpexBV/nDnksCLJTGyR08AE56ig2+XiBkwIoUai QTZNi3S+PmPf8qlHFtVKR8V6Zk4u8xov3reNTTmKXxXcH3mHPaMU/Nhdldn8fpx+ phTzULmdtIpD3rlHknh0uMvjrw0RYTLp1WGiEo5DU1SyI5jrMCYa0mhuf0I7vtPp rQqXNo6JleXuBteWSIHDqFynrtIdLyUVhK5QwF40m9+0vGkXNuqMDv4fH4+7nv9l KgK2NS4yUXW1KjbAFe+Cxz9E7stt4Nyvwx561/FpYLHymYDjQA3kFrC3tPHeULjT fp95fJ+6g2ROnr4yKerHbV5BAaiOV3rRVpBWhgzBK5o3w4+C+QIH6tgD1f2Jp9YA TZLj/BDxIc40Q6A0RATjWcbE1fvuNmNvMEQpDFM0gP8mlgnnBGzc5mwxC1xTNcQD nmaFYykWVxYCzsvQAgwkvyzzZw2mPNQpj3lVIOVRdZy8NWVkKCBLpq2XTSA6AQIK mnJLY+rSAEi6miVnHeUW683un8KND9+HQlYZbpKDK+JGcwkP/KhEHKmipEoHS8b5 MLby4tL7qrA3sfddMooJJYsCC372WYrd8xPrDZ9kYJ0N64ks9sYhvRUxRMJaxqaY Int7b6p90i1r0LpielhUUrEvbu0CudM4sLDyXq8Fqf9G5u8dMuchCjXrEPGhmf4Y ZhTfQF3xxQYtLBbLfWeQUFt6GBsJMLGZFTFPM06/e3vToRu/Opw4Z9hrA6zBfQWa bcT868DNME+UQxoT825SLwsFFPciOpixn21FSm6baiq6QWvTV9+5797+AEPnG23i 1x/KKsvTEuwyHGgAX6p9Z0bfPOVcikMZkO9MvMDU5MOUm01bnb0zINrrblG0qmRX SYNNoL71J3joAKzv056KURWAMk9tQE8hAefWAZHS1PacwqUIWxOSAszRMkneptiR VCm5UvzbYiMIAOrJjx6PTakuPIhdfokLyWfMI74ETao0Hl7KdDD1i/w11fAWFqtN 2gzfPw7Q02F7iZiYtxV9ryVBnH4wqut9pFjPYGu2oXC5q4Y71J1DrMzc879vAchM C1dBcaJLWdpdTmrg2WNiao/rv3A20JjPOzAOeUwRo9r5OS0oF9ez1ghBpAAtehyi  $FGY =$ 

-END ENCRYPTED PRIVATE KEY-

Inhoud van het bestand met de naam ID.pem:

-BEGIN CERTIFICATE--

MIIFtzCCA5+gAwIBAgICEAEwDQYJKoZIhvcNAQELBQAwgZIxCzAJBgNVBAYTAk1Y MQ0wCwYDVQQIDARDRE1YMRIwEAYDVQQKDA1Vbmd1IENvcnAxMjAwBgNVBAsMKUFu eWNvbm51Y3QgaG9sZ3VpbnMgQ2VydGlmaWNhdGUgQXV0aG9yaXR5MSwwKgYDVQQD DCNBbnljb25uZWN0IGhvbGd1aW5zIEludGVybWVkaWF0ZSBDQTAeFw0yMDA0MDUy MjI3NDhaFw0yMDA0MjUyMjI3NDhaMGcxCzAJBgNVBAYTAlVTMQ4wDAYDVQQIDAVU ZXhhczEUMBIGA1UEBwwLU2FuIEFudG9uaW8xDjAMBgNVBAoMBUNpc2NvMQwwCgYD VQQLDANWUE4xFDASBgNVBAMMCyouY2lzY28uY29tMIIBIjANBgkqhkiG9w0BAQEF AAOCAQ8AMIIBCgKCAQEAxcrtoc7qbNIqPD5jwxTZRZPTQJbDE9y/WIySZWQ0CEL9 AwFSziHOsuXpivM4Q5Lx1TOPhHaPS7lligmIfca4m2/5E6n4kMqUMnlPTR+7QGT7 j+0872AA0Rr0tag7XmdBSw7V66aTodkYhrJoUxHsCdey5D1xdapyvzl2hHcYqemi HZtXthVq1XTfeC2LGESvz1cb0++MKcraeZgykM6Ho3aaOG52w1xzFlFGUe2nkKaT I6WcuD4dnQLXFiWDGmh7foQ30biFyJ4MjT4QZBCQdW080axeYCQbR38Qn28tFzuU /xj33kUKyExuJeSFuZoKcuwhrPgwekcvYxw4NzMOuQIDAQABo4IBPzCCATswCQYD VR0TBAIwADARBglghkgBhvhCAQEEBAMCBkAwMwYJYIZIAYb4QgENBCYWJE9wZW5T U0wgR2VuZXJhdGVkIFNlcnZlciBDZXJ0aWZpY2F0ZTAdBgNVHQ4EFgQURWLK5NOS KlNN/LPU6E0Q/SVp/K0wgaEGA1UdIwSBmTCBloAUzMVIA+G1XbnwtEZX0syJQGUq jeahegR4MHYxCzAJBgNVBAYTAk1YMQ0wCwYDVQQIDARDRE1YMRIwEAYDVQQKDA1V bmd1IENvcnAxKDAmBgNVBAsMH1VuZ3UgQ29ycCBDZXJ0aWZpY2F0ZSBBdXRob3Jp dHkxGjAYBgNVBAMMEVVuZ3UgQ29ycCBSb290IENBggIQAjAOBgNVHQ8BAf8EBAMC BaAwEwYDVR01BAwwCgYIKwYBBQUHAwEwDQYJKoZIhvcNAQELBQADggIBAJtmMncK 3iF+q31fE8/m3gghNjfkqrvyCkILnwuw2vx2CHCMgGzU4MT5AodGJfJJZNq2Cbhy VaPGm7/X010gW5dfbeHPLvyWqdK4nQLtw2krlpRznoeEk16qumPBrHVmWUZQoWpV elDzSigzhbv+vFMP4OFOlbMYHDSAcolLedCS7KuQ/c0soGNR1oGSA2hUYM60MEiW ezBgT7R/XK+Rh5zwlok4mje8R1rY7qUIn/hrKUDf/JNiBNFUvD6vDYLHJA3W2sl0 ou3vdLy7z57Lj4WbtheHXQsmD6n9N+ANxmHpqpWPPD94YRalvpDbefU2hYrHx7fn 1jSdpzyOmw6JluxWbWOkp+BER+5Ya3rqIpBtljfbhZ18C17Hhb5oixSqBwL6oGa9 vOu6mhVHQBrPLeg+A/Pfkmpwq/wr19iUOLW+tJ8Lc7/Qlst7kCEjncub4SNvb6cx RRzi53fE3MVVqL6pBpBm4Pgt552ku7Lr3254haAmIczQ6Lxhq28Wo/Sq6bND1XBh Wg8ZfjpwraAloKStUPYPQyHuz6POuPGybaBjyjChkTooO3CkBpl1YIZdttZMtFHC bmKJMQ45LsaF5aGcuL0sr4YB2EyJBVU4vAWnVJ7j1SZOnntPFNebfRKV/hjZ4k+g ViWh5GmceXBbcTQ7wbVxpbYFnXtYge780zUz ---END CERTIFICATE-----

## Stap 4. De certificaten samenvoegen in een PKCS 12

Voeg het CA-certificaat samen met het ID-certificaat en de privésleutel in een .pfx-bestand. U moet dit bestand met een wachtwoord beveiligen.

openssl pkcs12 -export -in ID.pem -certfile ca.pem -inkey key.pem -out new-cert.pfx Enter pass phrase for key.pem: Enter Export Password: Verifying - Enter Export Password:<br>HOLGUINS-M-Q3UV:tshoot hugoolguin\$

## Stap 5. Voer het PKCS12-certificaat in het VCC in

Navigeer in het VCC naar Apparaat > Certificaten en voer het certificaat in naar de gewenste

### firewall:

### **Add Cert Enrollment**

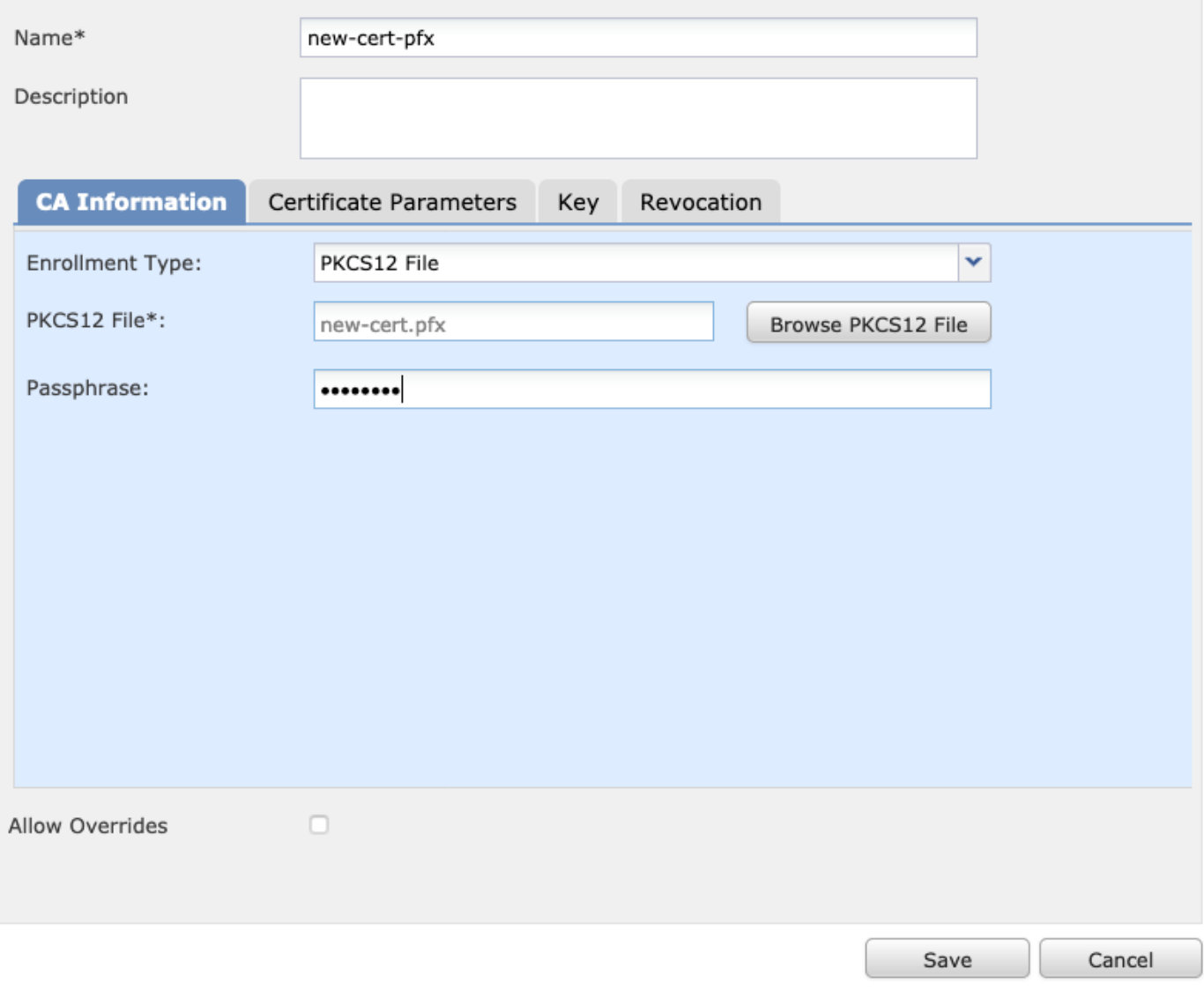

# Verifiëren

U kunt de pictogrammen selecteren en bevestigen dat de certificaatstatus en de informatie over CA en ID zijn geïmporteerd:

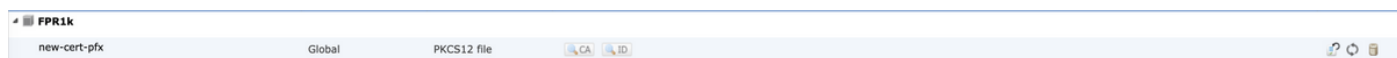

Selecteer het ID-pictogram:

### **Identity Certificate**

- Serial Number: 101a
- **E** Issued By :

Common Name: Ungu Corp Intermediate CA Organization Unit: Ungu Corp Certificate Authority Organization : Ungu Corp State: CDMX Country Code: MX

■ Issued To:

Common Name: \*.cisco.com Organization Unit: VPN Organization : Cisco Locality: San Antonio State: Texas

Close

 $?$   $\Box$   $\times$ 

### Over deze vertaling

Cisco heeft dit document vertaald via een combinatie van machine- en menselijke technologie om onze gebruikers wereldwijd ondersteuningscontent te bieden in hun eigen taal. Houd er rekening mee dat zelfs de beste machinevertaling niet net zo nauwkeurig is als die van een professionele vertaler. Cisco Systems, Inc. is niet aansprakelijk voor de nauwkeurigheid van deze vertalingen en raadt aan altijd het oorspronkelijke Engelstalige document (link) te raadplegen.